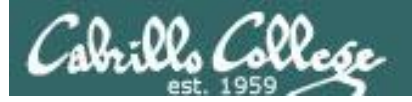

## Lesson Module Status

- Slides
- Whiteboard with 1st minute quiz
- Flashcards
- Web Calendar summary
- Web book pages
- Commands
- Howtos
- Final exam preview uploaded
- Backup slides, Confer links, handouts on flash drive
- 9V backup battery for microphone

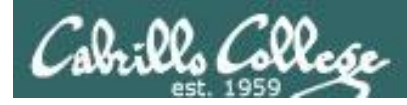

## Course history and credits

#### Jim Griffin

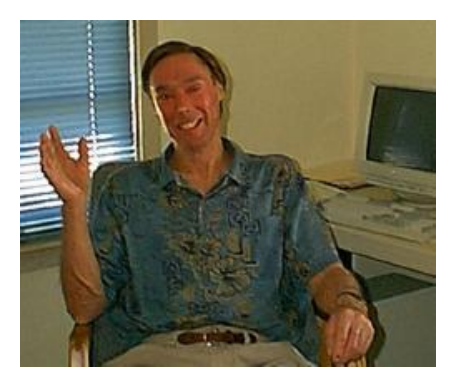

- Jim created the original version of this course
- Jim's site: http://cabrillo.edu/~jgriffin/

#### Rick Graziani

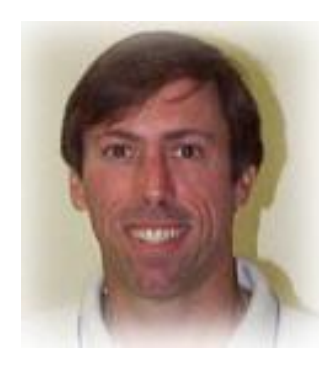

- Thanks to Rick Graziani for the use of some of his great network slides
- Rick's site: http://cabrillo.edu/~rgraziani/

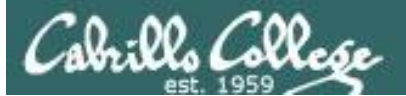

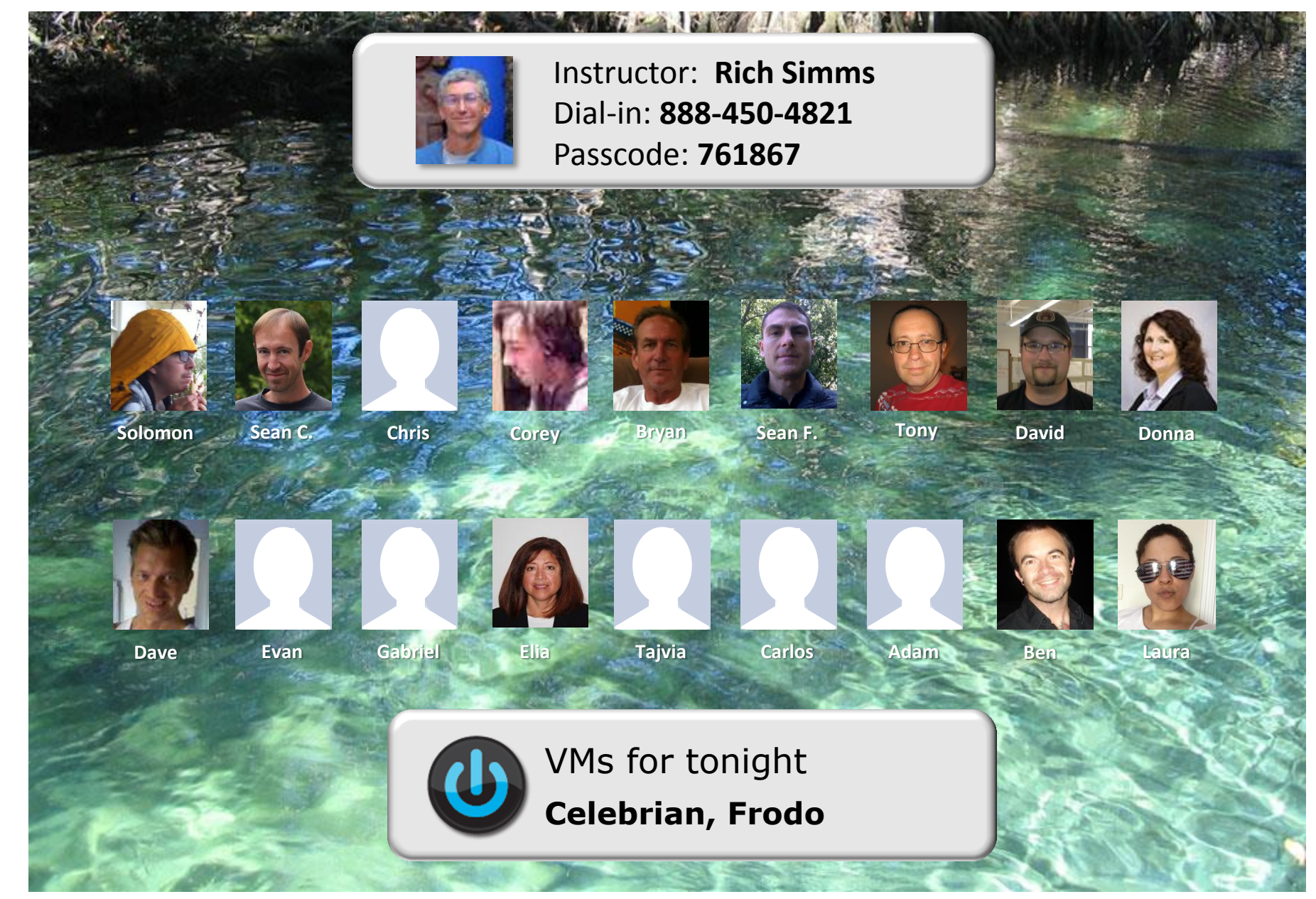

*Email me (risimms@cabrillo.edu) a relatively current photo of your face for 3 points extra credit*

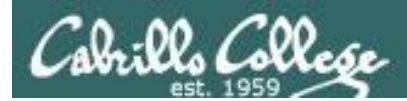

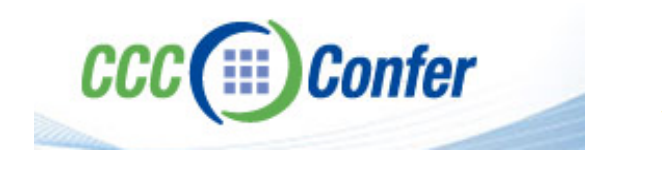

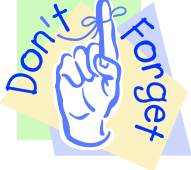

#### [ ] **Preload White Board with** *cis\*lesson??\*-WB*

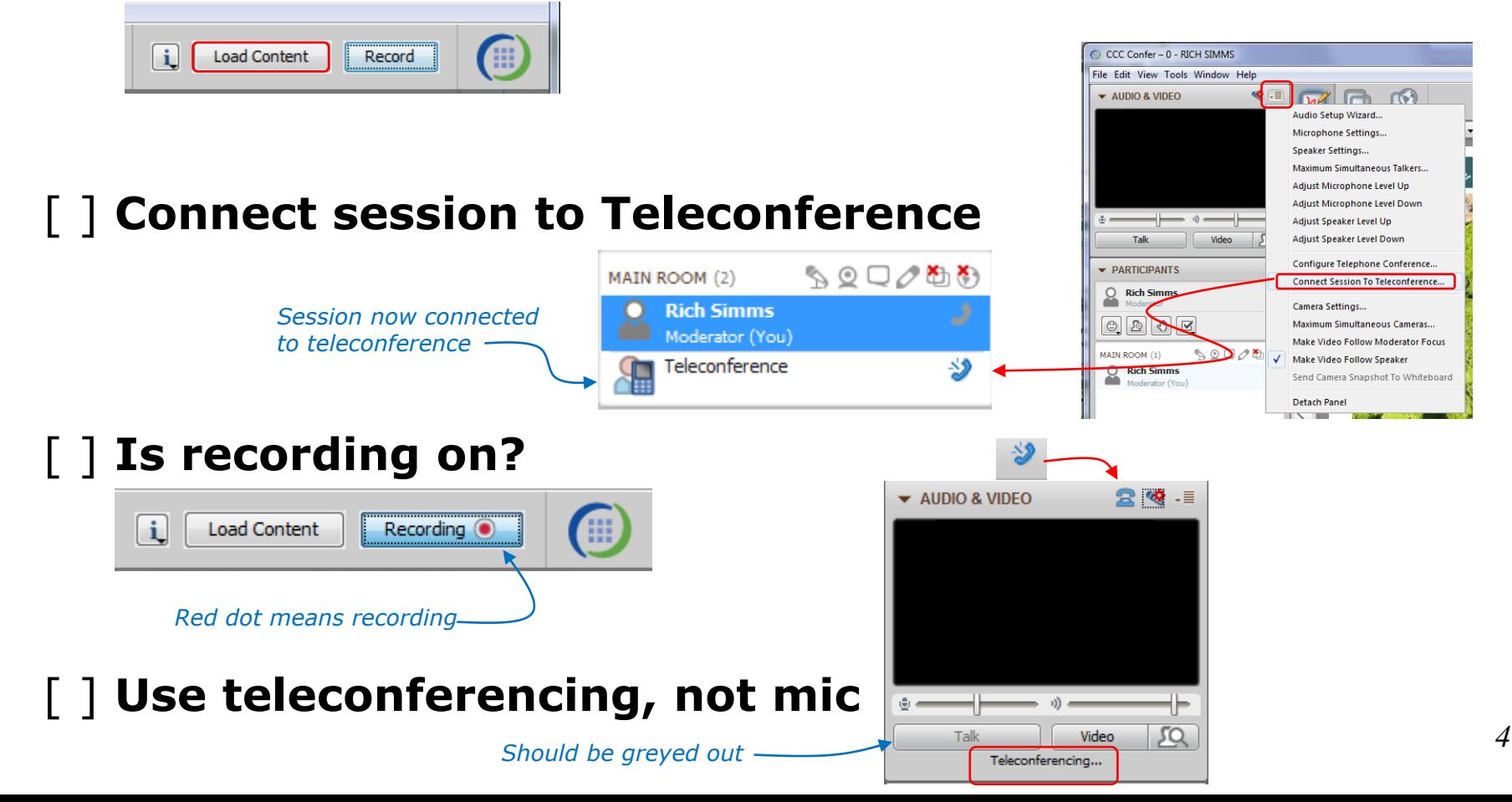

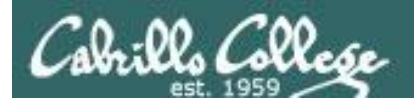

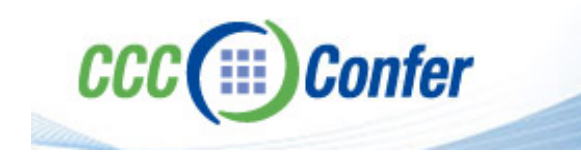

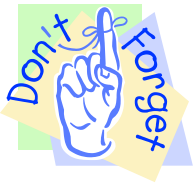

## [ ] **Video (webcam) optional** [ ] **layout and share apps**

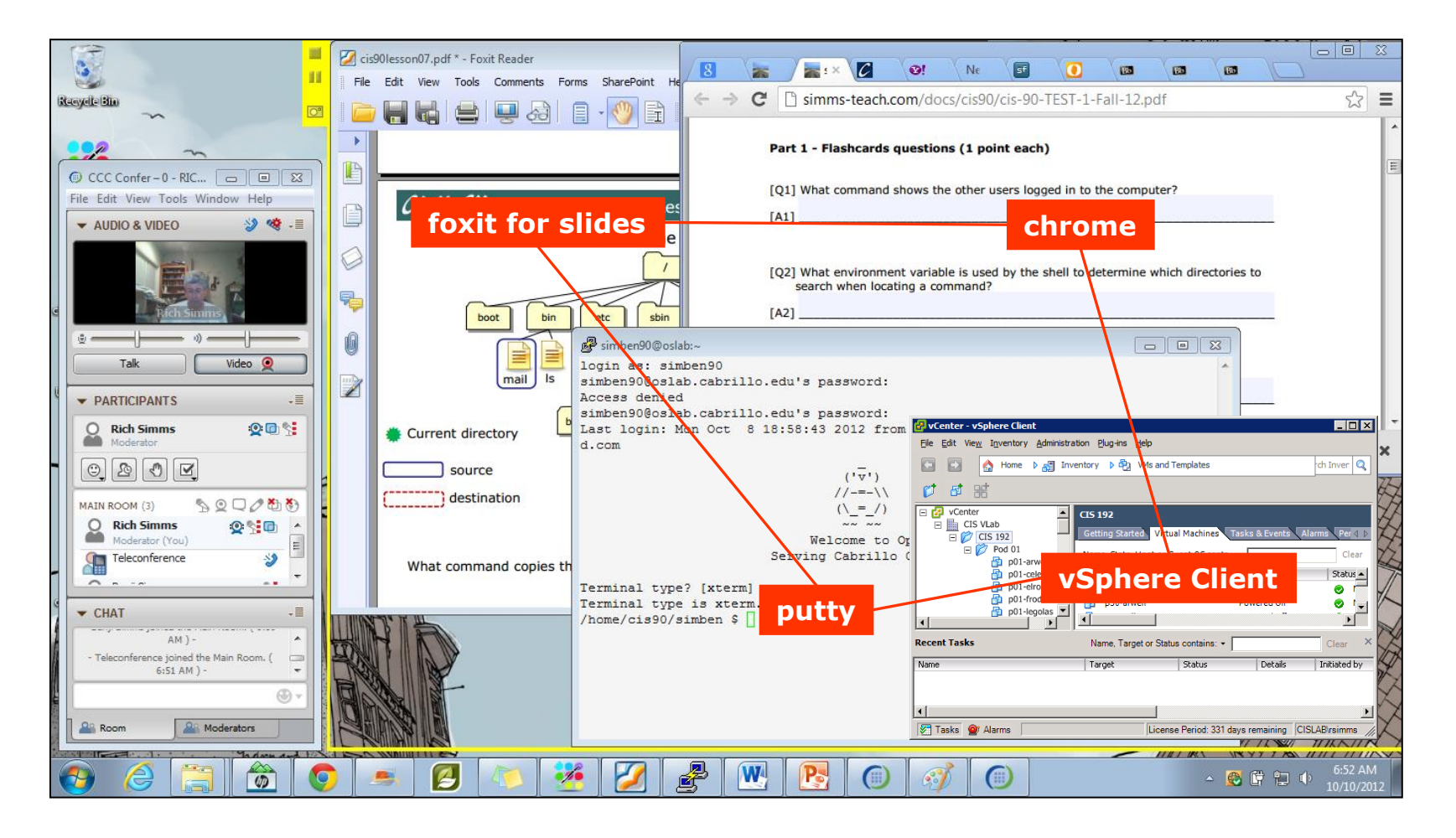

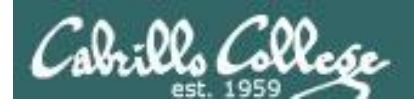

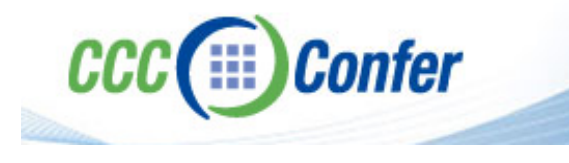

- **[ ] Video (webcam) optional**
- **[ ] Follow moderator**
- **[ ] Double-click on postages stamps**

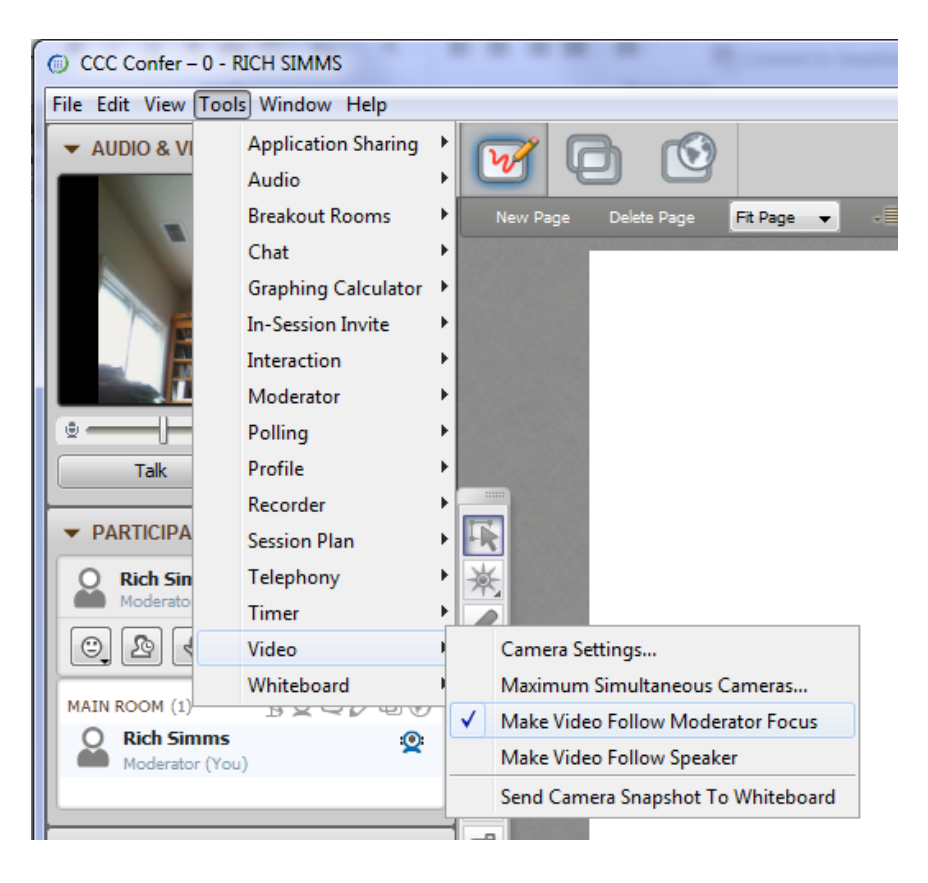

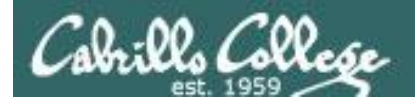

#### **Universal Fix for CCC Confer:**

- 1) Shrink (500 MB) and delete Java cache
- 2) Uninstall and reinstall latest Java runtime

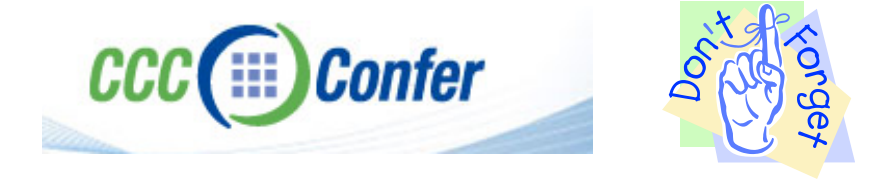

#### Control Panel (small icons) General Tab > Settings... 500MB cache size Delete these

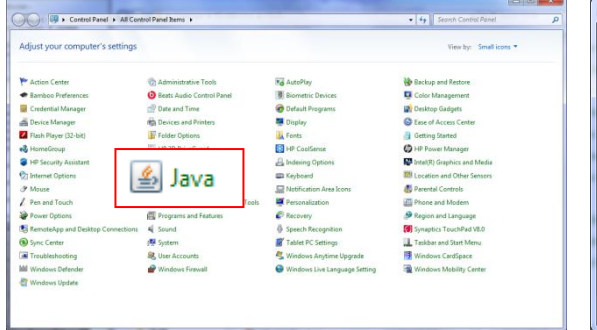

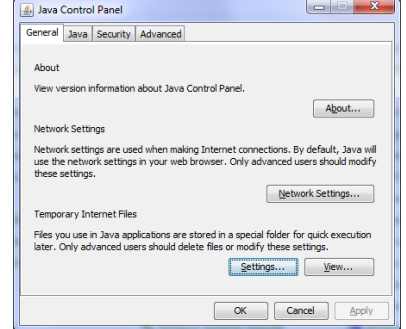

#### $\mathbf{x}$ **Temporary Files Settings** V Keep temporary files on my computer. Location Select the location where temporary files are kept: s\Rich Simms\AppData\LocalLow\Sun\Java\Deployment\cache Change... Disk Space Select the compression level for JAR files: None Set the amount of disk space for storing temporary files:  $\Box$  $500 \div M$ Delete Files... Restore Defaults OK Cancel

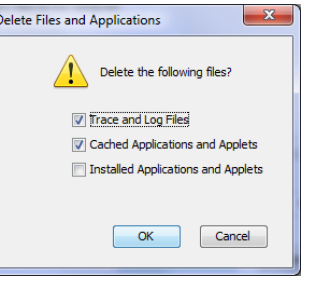

#### Google Java download

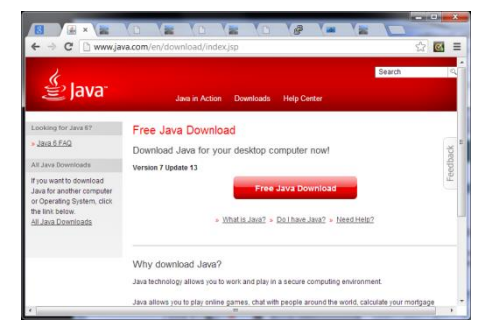

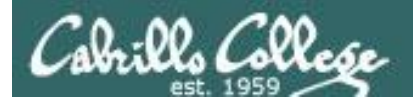

### Management tools and utilities

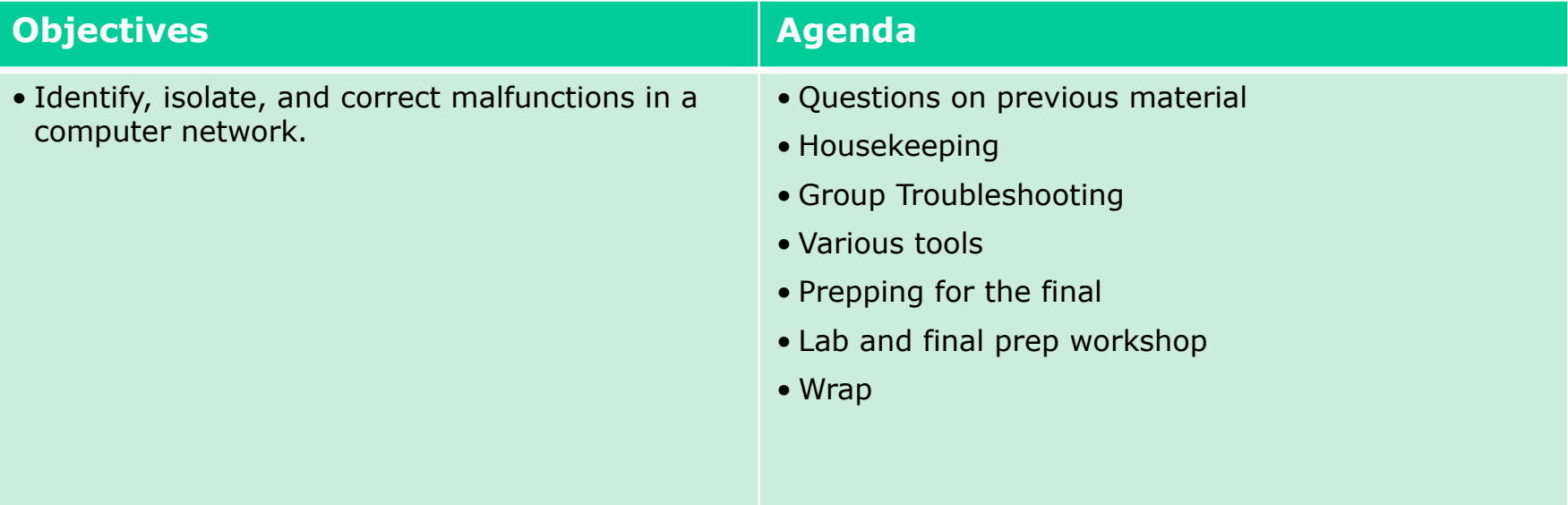

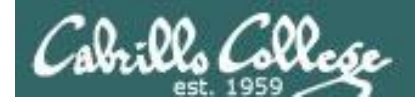

## First Minute Quiz

Please answer these questions **in the order** shown:

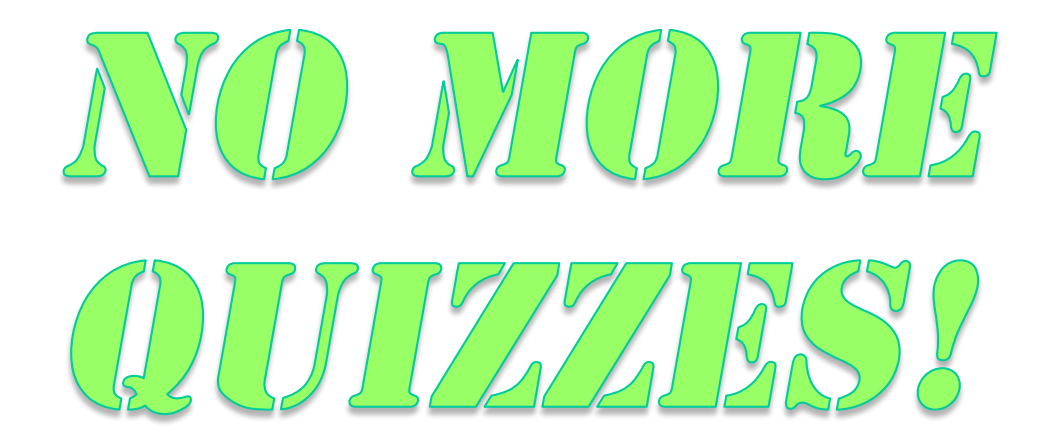

**For credit email answers to: risimms@cabrillo.edu within the first few minutes of class**

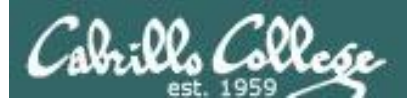

## Questions on previous material

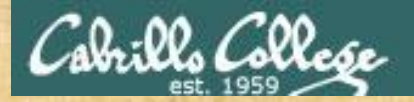

# Questions? and added value of the street

## Lesson material?

Labs? Tests?

How this course works?

*Who questions much, shall learn much, and retain much.* - Francis Bacon

Graded work in<br>Graded work in<br>Mome directories<br>Answers in cist<sup>92</sup> answers<br>Answers in cist<sup>92</sup>

*If you don't ask, you don't get.* - Mahatma Gandhi

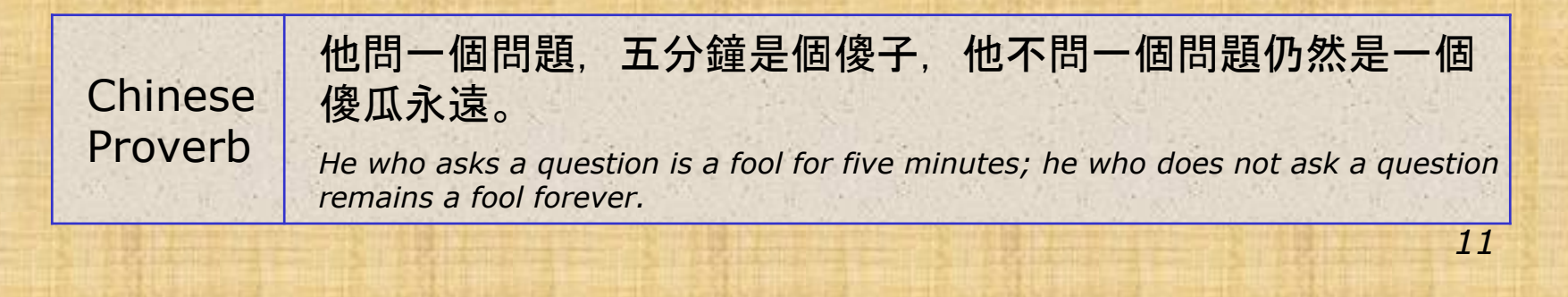

## Housekeeping

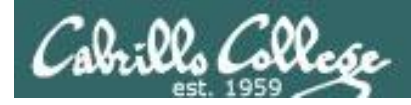

- Preview of Final now available
- Final in one week
- Extra credit labs due in one week

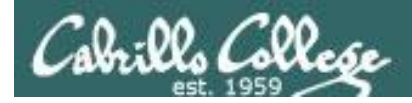

#### Grades Check

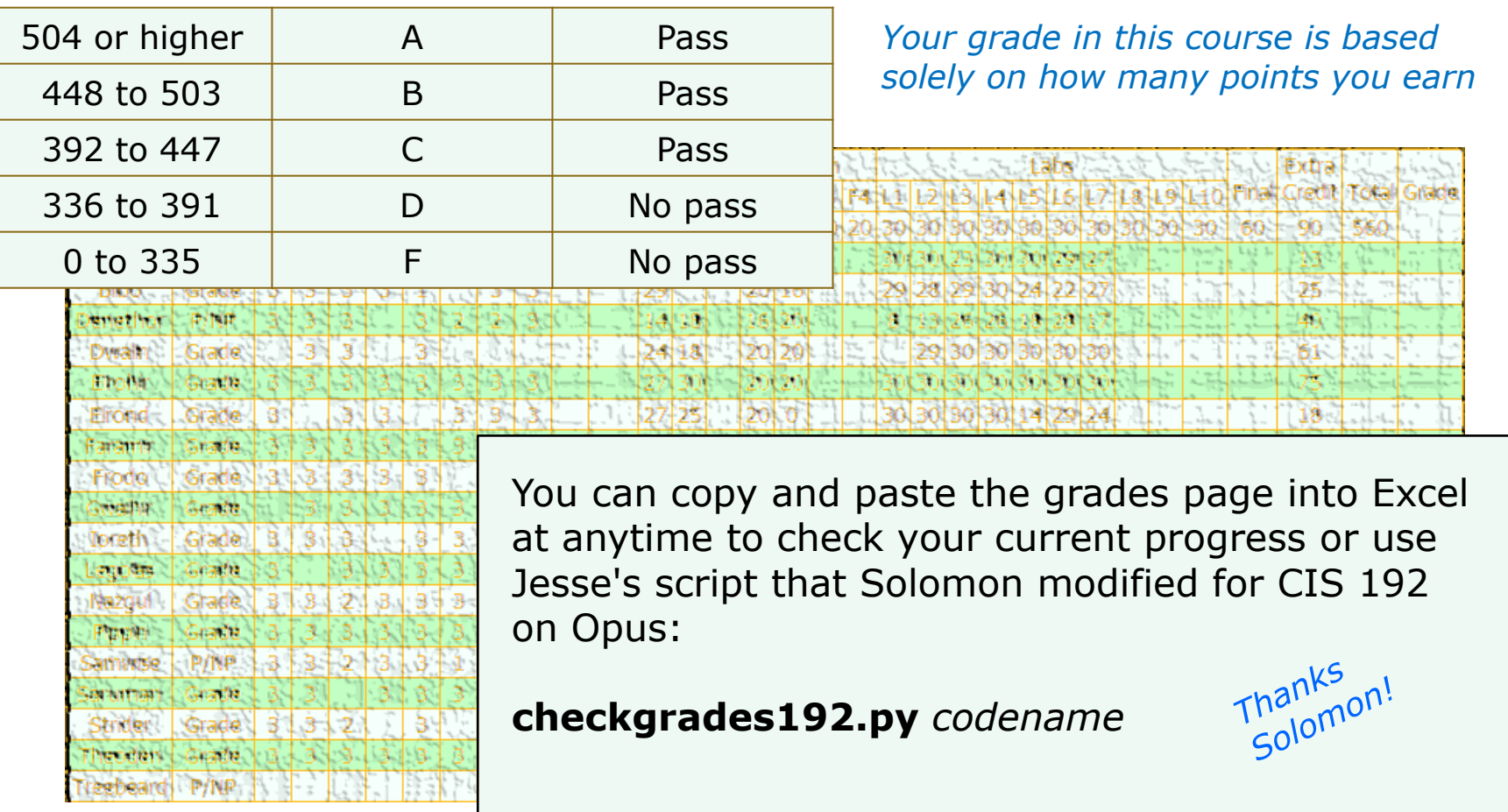

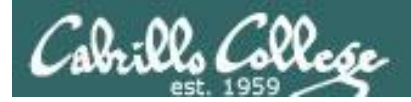

## Remaining points to earn

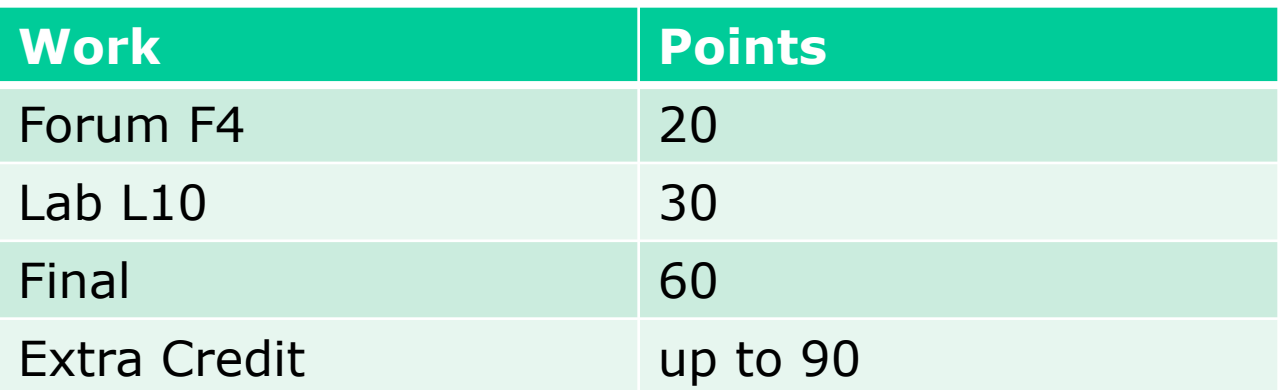

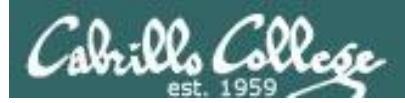

## Extra Credit

- Note you can earn up to 90 points maximum of extra credit
- 3 extra credit labs
- Do additional tasks on the final exam up to 30 points
- Pics for photo page 3 points
- HowTos
	- Up to 20 points extra credit for a publishable HowTo document (will be published on the class website)
	- 10 points additional if you do a class presentation
	- Topics must be pre-approved with instructor

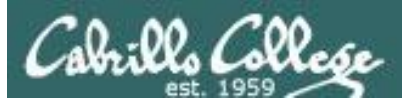

## Final Exam

- Timed test
- Open book, notes and computer
- You will be provided with a pristine exam pod
- There will be a number of tasks to implement
	- Some mandatory
	- Some optional
	- Some extra credit
	- Task specifications available one week in advance
- 60 points the more tasks completed, the more points earned

![](_page_16_Figure_12.jpeg)

![](_page_17_Picture_0.jpeg)

![](_page_17_Picture_2.jpeg)

**Help with labs**

![](_page_17_Picture_4.jpeg)

## **Like some help with labs?**

I'm in the CIS Lab Monday afternoons

• See schedule at http://webhawks.org/~cislab/

or see me during office hours

or contact me to arrange another time online

![](_page_18_Picture_0.jpeg)

## Lab 9 Map Gallery

![](_page_19_Picture_0.jpeg)

![](_page_19_Figure_2.jpeg)

![](_page_20_Picture_0.jpeg)

![](_page_20_Figure_2.jpeg)

![](_page_21_Picture_0.jpeg)

![](_page_21_Figure_2.jpeg)

![](_page_22_Picture_0.jpeg)

![](_page_22_Figure_2.jpeg)

![](_page_23_Picture_0.jpeg)

![](_page_23_Figure_2.jpeg)

![](_page_24_Picture_0.jpeg)

![](_page_24_Figure_2.jpeg)

![](_page_25_Picture_0.jpeg)

![](_page_25_Figure_2.jpeg)

![](_page_26_Picture_0.jpeg)

Frodo

auto lo

auto eth0

/etc/network/interfaces

iface lo inet loopback

iface eth0 inet dhcp

Hershey 172.30.5.17

/etc/init.d/networking restart

**CISVDC** 

172.30.5.8

#### CIS 192 - Lesson 15

#### **Elrond**

/etc/sysconfig/network-scripts/ifcfg-eth0 DEVICE="eth0" BOOTPROTO="static" NM\_CONTROLLED="no" ONBOOT="yes" TYPE="Ethernet" IPADDR=172.20.192.66 NETMASK=255.255.0.0

/etc/sysconfig/network-scripts/ifcfg-eth1

DEVICE="eth1" BOOTPROTO="none" NM CONTROLLED="no" ONBOOT="no" TYPE="Ethernet"

/etc/sysconfig/network NETWORKING=yes HOSTNAME=p09-elrond.cislab GATEWAY=172.20.0.1

/etc/resolv.conf search cislab.net nameserver 172.30.5.8

/etc/hosts

127.0.0.1 localhost <snipped > ::1 localhost 172.20.4.11 p09-william william 192.168.9.105 arwen service network restart

yum install telnet yum install sendmail sendmail-cf

![](_page_26_Figure_11.jpeg)

![](_page_26_Figure_12.jpeg)

![](_page_26_Figure_13.jpeg)

![](_page_27_Picture_0.jpeg)

![](_page_27_Figure_2.jpeg)

![](_page_28_Picture_0.jpeg)

![](_page_28_Figure_2.jpeg)

![](_page_29_Picture_0.jpeg)

![](_page_29_Figure_2.jpeg)

![](_page_30_Picture_0.jpeg)

![](_page_30_Figure_2.jpeg)

![](_page_31_Picture_0.jpeg)

![](_page_31_Figure_2.jpeg)

![](_page_32_Picture_0.jpeg)

#### **Corey Douthett**

#### LAB09

#### **CRIBSHEET**

![](_page_32_Picture_37.jpeg)

![](_page_32_Figure_6.jpeg)

![](_page_33_Picture_0.jpeg)

## Lab 10 Group Troubleshoot

![](_page_34_Picture_0.jpeg)

## Group Troubleshooting

![](_page_34_Figure_3.jpeg)

*Who would like the class to look at your Lab 10 to help troubleshoot the current step you are on?*

# NSM Tools

![](_page_36_Picture_0.jpeg)

## Troubleshooting Tools

*Applications and Ports*

telnet *app-port* (Lesson 13) netstat -utln (Lesson 5)

*Routes and Connectivity* traceroute *ip-addr* or mtr *ip-addr* (Lesson 2) route -n (Lesson 3) ping *ip-addr* (Lesson 1)

*Connection*

arp -a (Lesson 2) ifconfig (Lesson 1)

*Basic troubleshooting tools we have been using in this course*

![](_page_37_Picture_0.jpeg)

## Monitoring Tools

wireshark - graphical packet sniffer (Lesson 2) tcpdump - text based packet sniffer (Lesson 2) arpwatch - collect IP MAC pairs (Lesson 2)

*Packet and ARP level monitoring*

![](_page_38_Picture_0.jpeg)

![](_page_38_Picture_2.jpeg)

fing nmap Nagios **Cacti** Webmin OpenNMS many more …

*Free tools that run on Linux*

![](_page_39_Picture_0.jpeg)

### Network and System Management Tools

![](_page_39_Picture_28.jpeg)

![](_page_40_Picture_0.jpeg)

![](_page_40_Picture_2.jpeg)

 $\overline{\phantom{a}}$ 

```
root@sniffer:~/bin
                                                                        日间区
\BoxFile Edit View Terminal Help
[root@sniffer bin]# nmap -sS -p 21-23,25,111 172.30.4.1-201
Starting Nmap 5.21 ( http://nmap.org ) at 2010-05-13 04:10 PDT
Nmap scan report for 172.30.4.1
Host is up (0.0056s latency).
PORT
       STATE SERVICE
21/tcp closed ftp
22/tcp closed ssh
23/tcp open telnet
25/tcp closed smtp
111/tcp closed rpcbind
MAC Address: 00:B0:64:53:42:01 (Cisco Systems)
Nmap scan report for 172.30.4.10
Host is up (0.0017s latency).
PORT
       STATE SERVICE
21/tcp closed ftp
22/tcp closed ssh
23/tcp closed telnet
25/tcp closed smtp
111/tcp closed rpcbind
MAC Address: 00:40:05:7D:0B:64 (ANI Communications)
Nmap scan report for 172.30.4.12
Host is up (0.0029s latency).
PORT
       STATE SERVICE
21/tcp open ftp
22/tcp closed ssh
23/tcp closed telnet
25/tcp closed smtp
111/tcp closed rpcbind
MAC Address: 00:1D:73:19:F4:86 (Buffalo)
```
**nmap** network scanning tool

#### *yum install nmap*

![](_page_41_Picture_0.jpeg)

![](_page_41_Figure_3.jpeg)

#### **Cacti**

Open source graphing tool for RRDTool data

#### *http://www.cacti.net*

![](_page_42_Picture_0.jpeg)

![](_page_42_Picture_3.jpeg)

#### **Nagios**

Open source system and network monitoring tool

#### *http://www.nagios.org*

![](_page_43_Picture_0.jpeg)

![](_page_43_Picture_31.jpeg)

#### **webmin**

Web based system administration tool

#### *http://www.webmin.com/*

### Network and System Management Tools

![](_page_44_Picture_88.jpeg)

Cabrillo Collese

![](_page_44_Figure_3.jpeg)

#### $\bullet \rightarrow \bullet$   $\bullet$   $\bullet$   $\bullet$   $\bullet$ ting Stated **&** Lated BDC Headloss open NMS<sup>®</sup> Last 7 Days Outages  $\begin{array}{l} 1.79 \\ 2.500 \\ 1.270 \\ 1.000 \\ 1.000 \\ 1.000 \\ 1.000 \\ 1.000 \\ 1.000 \\ 1.000 \\ 1.000 \\ 2.000 \\ 3.00 \\ 3.00 \\ 3.0 \\ 3.0 \\ \end{array}$ Diverts # Alarms Node Inventor Nides # Interfaces # Services roup, Inc. OpenWRSB is a regist

#### **OpenNMS**

Network Application Platform

open NMS®

Node List Search Outages Path Outages Dashboard Events Alarms Notifications Assets Reports Charts Surveillance Ad

#### Home / Search / Node Node:

View Events View Alarms Asset Info HTTP Resource Graphs Rescan Admin

![](_page_44_Picture_89.jpeg)

User: admin (Notices Off) - Log c<br>Dec 1, 2008 08:40 E

![](_page_45_Picture_0.jpeg)

![](_page_45_Picture_76.jpeg)

![](_page_45_Picture_4.jpeg)

![](_page_45_Picture_5.jpeg)

**Rich's favorites:**

- **HP SIM**
- **HP TopTools**
- **HP OpenView (NNM)**
- **HP OpenView for Windows**

![](_page_46_Picture_0.jpeg)

![](_page_46_Picture_2.jpeg)

**OpenView** Tivoli CA-Unicenter Big Brother many more …

## Final

![](_page_48_Picture_0.jpeg)

![](_page_48_Picture_2.jpeg)

![](_page_48_Picture_97.jpeg)

*now on the web site*

### Final - 60 points

- There are 12 possible tasks to implement from scratch during the final exam. The description of these tasks are available one week prior to the exam.
- Four tasks are mandatory (40 points). All other tasks are optional and can be done for the remaining 20 points.
- Additional tasks can be done for a maximum of 30 points extra credit.
- You may use the forum and work with other students to prepare for final. During the final you must work by yourself.
- The exam is open, book, open notes and open computer.
- Your are not allowed to ask for or give assistance during the exam. Your implementation must be completed entirely as a result of your own work. *The final is available*

![](_page_49_Picture_0.jpeg)

## Final - 60 points

![](_page_49_Picture_68.jpeg)

*The final is available now on the web site*

#### Tips

- Prior to the final, select the tasks you plan to do and practice implementing them over and over till you can do them in your sleep.
- Take note of any implementation problems that come up and record the troubleshooting solutions you discovered to fix them.
- Make yourself a network map and custom checklists with notes, commands and references to help things go smoothly during the exam.

![](_page_50_Picture_0.jpeg)

![](_page_50_Figure_2.jpeg)

#### **Procedure:**

On the day of the exam, students will be assigned a new pod by the instructor. These new pods will start with "pristine" versions of the CIS 192 VMs and won't necessarily be the same pod number as your current pod. **All the old pods will be shut down an hour before the exam begins and remain unavailable**.

![](_page_51_Picture_0.jpeg)

![](_page_51_Picture_57.jpeg)

The first four tasks are mandatory and worth 40 points. All other tasks are optional.

Students can complete any of the optional tasks for the remaining 20 points.

Additional tasks can be completed for a maximum of 30 points extra credit. Record the tasks you implemented in your *exam* text file.

# Default & Static Routes

![](_page_53_Picture_0.jpeg)

![](_page_53_Figure_2.jpeg)

![](_page_54_Picture_0.jpeg)

![](_page_54_Picture_2.jpeg)

![](_page_55_Picture_0.jpeg)

![](_page_55_Figure_2.jpeg)

![](_page_56_Picture_0.jpeg)

The Final is Tuesday June 4 Room 2501 5:30 PM to 8:20 PM

- Extra credit labs are due midnight June 4
- Five forum posts are due midnight June 4
- The final will be open book open notes, open computer

## Workshop

![](_page_58_Picture_0.jpeg)

## **Open Lab Workshop**

Lab 10 - Internet Services

Extra Credit Labs

Final preparation

## Wrap

## Backup